# *Introduction to VGP353*

### Agenda:

- Course road-map
- Render-to-texture techniques
	- Render to framebuffer, copy to texture
	- Framebuffer objects
- Assign first programming assignment

# Road-map

- **P Two new general OpenGL features:** 
	- **Render to texture** 
		- Rendering to the framebuffer, then copy to a texture
		- Rendering directly to a texture via framebuffer objects
	- Stencil buffer
- Three general methods for generating shadows
	- Render planar shadows to a texture
	- Shadow maps
	- Shadow volumes.

# *Grading, etc.*

### Assignments:

- 5 programming assignments
	- You will have 2 weeks for most of them
- 1 paper presentation
- •1 term project
	- You will have 3 weeks for this
- $\bigcirc$  Tests:
	- 4 *short* quizes
	- 1 long final :)

2-April-2007 © Copyright Ian D. Romanick 2007

# *Rendering to a texture*

- Several methods exist in OpenGL to render to a texture.
	- Render to the framebuffer, then copy the results to a texture.
	- Use the *new* framebuffer objects extension.
	- Render to a pixel buffer (pbuffer), then bind the pbuffer to a texture.
		- This method is platform dependent (i.e., is different on Linux, Windows, and Mac OS) and will not be covered in this course.

2-April-2007 © Copyright Ian D. Romanick 2007

# *Why render to a texture?*

• Many, many effects can be created by rendering to one or more textures, then using those textures to render the final scene.

# *Copy to texture*

- **P** Easiest and least efficient form of render-totexture.
- **⇒** Draw to the backbuffer, copy resulting image to texture with either glCopyTexImage2D or glCopyTexSubImage2D.

 $\supset$  That's it.

# **Problems** with copy-to-texture

- Must perform extra copies.
- Must perform extra buffer clears.
- **Plf the window is obscured or off the screen, the** texture may be corrupted.
- $\supset$  The window must be at least as large as the desired texture.

# *Example: Normal Map Generation*

- Given a height map texture, generate a normal map.
- $\triangleright$  The X component of the normal is the inverse of the slope of the line between the east and west neighboring texels.
	- Same for Y, but use the north and south neighbors.

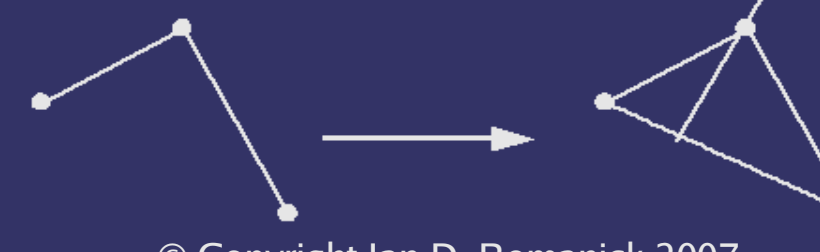

2-April-2007 © Copyright Ian D. Romanick 2007

# *Example: Normal Map Generation (cont.)*

• Really easy to do in a fragment shader!

- 1. Draw a single quad with texture coordinates ranging from 0 to 1 in both dimensions.
- 2. Read the 4 texels around the current texel. Call them n, s, e, and w.

3. Normal direction is:

$$
d = vec3(e.x - w.x, s.y - n.y, 0.0)
$$
  

$$
d.z = 1.0 - \sqrt{(d \cdot d)}
$$
  

$$
d = normalize(d)
$$

2-April-2007 © Copyright Ian D. Romanick 2007

# *Example: Wave simulation*

- $\triangleright$  If we have a height map that represents waves, we can simulate motion as a spring network.
	- Each wave is "pulled" up or down by the surrounding water.
- We need to track the wave position and velocity from time step to time step.
	- Store position in R, G, and B; velocity in A.
- **Palso need wave mass, spring constant, and** time step size as uniforms.

# *Example: Wave simulation (cont.)*

#### void main(void)

 $\{$ 

```
vec4 me = texture2D(wave_state, gl_TexCoord[0].xy);
vec2 f_{\text{v}ee} = \text{vec2}(-4.0 * me.x, 0.5 - me.x);
```

```
f_vec.x += texture2D(wave_state, north).r;
f_vec.x += texture2D(wave_state, south).r;
f_{\text{v}}ec.x += texture2D(wave_state, east).r;
f_{\text{v}}ec.x += texture2D(wave_state, west).r;
```

```
float F = dot(spring_{constant}, f_{vec});
float V = (mass * F) + (me.w - 0.5);float H = (time * V) + (me.x * damping);
```

```
g1 FragColor = vec4(H, H, H, V + 0.5);
```
}

### *Example: Wave simulation (cont.)*

- Add some damping and a force pulling the waves towards rest (i.e., 0.5) to stabilize the simulation.
- •The resulting texture can be used as a grayscale texture or to generate a normal map.
- $\triangleright$  Remember to adjust time to accurately measure frame time.
- Waves will eventually die.

2-April-2007 © Copyright Ian D. Romanick 2007 • Draw new waves into texture periodically.

# *Framebuffer Objects*

- The framebuffer object (FBO) interface has a fairly steep learning curve.
	- We're just going to scratch the surface today, and we'll continue next week.
	- The ARB spent two years developing this interface.
	- It builds on the familiar texture interfaces, but is still very different.

• Now that I've stricken terror into your hearts...

# *Creating an FBO*

- The first step is to create the FBO.
	- Use glGenFramebuffersEXT and glBindFramebufferEXT.
- Attach one or more renderable objects to it.
	- There are several functions available to do this. More on this later.
	- Conceptually, this is similar to attaching shader objects to a program object.
	- Example: Attach an RGBA texture to the FBO.

# *Using an FBO*

- **POnce the FBO has all of its attachments:** 
	- Make sure the FBO is acceptable to the driver / hardware with glCheckFramebufferStatusEXT.
		- Some hardware can't handle some combinations of attachments.
		- Some combinations of attachments are just plain wrong (i.e., attaching a depth texture to a color attachment).
	- Bind the framebuffer with glBindFramebufferEXT.
	- Reset viewport and draw!

# *Using an FBO (cont.)*

- When done rendering to FBO, bind the 0 object to resume rendering to window.
- To use textures that were rendered to, simply bind and use as usual.
	- You **cannot** use GL\_GENERATE\_MIPMAPS with FBO-rendered textures.
	- Instead, use new function glGenerateMipmapEXT to generate the mipmap stack on-demand.

# *Renderbuffers and textures*

- •Two broad types of objects can be attached to an FBO.
	- A texture. Most textures are both texturable and renderable.
	- A renderbuffer. Renderbuffers are only renderable.
		- If you won't need to texture from it, prefer to use a renderbuffer.

### *Texture attachments*

- Created as always using glTexImage2D et. al.
	- Typically the pixels parameter will be NULL.
- **⇒** Different attachment function depending texture dimensionality.
	- glFramebufferTexture1DEXT Attach a 1D texture.
	- glFramebufferTexture2DEXT Attach a 2D texture or a cube map face.
	- glFramebufferTexture3DEXT Attach a slice of a 3D texture.

### *Renderbuffers*

 Created using glGenRenderbuffersEXT and glRenderbufferStorageEXT.

- Analogous to glGenTextures and glTexImage2D.
- Only way to supply data to a renderbuffer is by rendering to it.
- **⇒ Attach to FBO using** glFramebufferRenderbufferEXT.

# *Dimensions and dimensionality*

•The dimensions (i.e., height and width) of all attachments **must** match.

- This requirement will be relaxed in a future extension.
- The dimensionality (i.e., 1D or 2D) of all attachments must match.
	- A 2D "slice" of a 3D texture is attached, so it is treated as a 2D texture for this purpose.

### *Questions?*

# *Legal Statement*

- This work represents the view of the authors and does not necessarily represent the view of IBM or the Art Institute of Portland.
- OpenGL is a trademark of Silicon Graphics, Inc. in the United States, other countries, or both.
- **→ Khronos and OpenGL ES are trademarks of the Khronos Group.**
- **→** Other company, product, and service names may be trademarks or service marks of others.